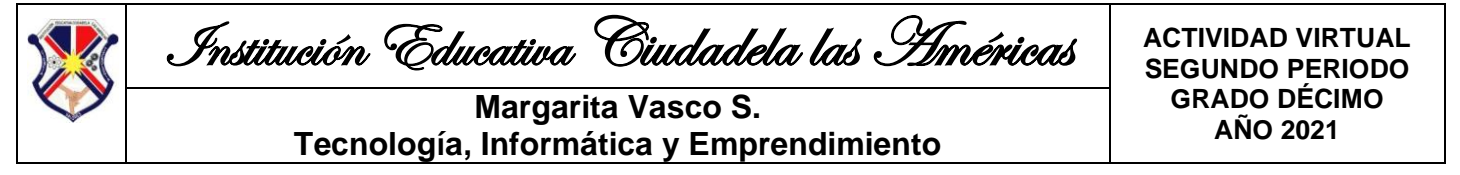

# **TECNOLOGÍA E INFORMÁTICA**

#### **HAGA UNA BUENA LECTURA DE LAS INDICACIONES Y DEL TEMA PARA FACILITAR LAS ACTIVIDADES**

**INDICADORES:** - Establece la diferencia entre un Navegador y un Editor de Páginas Web. (C)

- Utiliza las herramientas del Editor para crear Páginas Web. (P)
- Inserta diferentes elementos de diseño a las páginas web. (P)
- Cumple adecuadamente con los objetivos trazados para cada clase. (A)

#### **TEMA: EL NAVEGADOR Y EL EDITOR DE PÁGINAS WEB**

Estos dos programas o aplicaciones están directamente ligados entre sí y con el tema de las páginas o sitios web; pues ambos son necesarios para que estos sean posibles, el editor permite su creación y edición y el navegador su visualización, siendo ésta la diferencia más marcada entre ellos.

Adicionalmente estos dos programas se diferencian, porque el navegador siempre necesita una conexión a internet para poder ejercer su función principal, mientras que el editor de páginas web tiene diferentes versiones, donde algunos se encuentran en la web y otros simplemente están instalados en los computadores donde se crean o editan los sitios web, sin necesidad de tener una conexión.

#### EL EDITOR DE PÁGINAS WEB

Hay diferentes tipos de editores de páginas web, algunos para instalar en los computadores y otros en línea como se decía anteriormente. Algunos de estos editores son gratuitos en línea y tienen sus restricciones, cuando se paga cierta membresía se tiene acceso a todas sus propiedades, pero para efectos educativos cuentan con las opciones básicas y necesarias. Uno de ellos es Google Sites, en el cual debe crear una cuenta para poder acceder a él.

Google Sites es una aplicación en línea gratuita ofrecida por la empresa estadounidense Google como parte de la suite de productividad de G Suite. Es una herramienta para la creación de páginas web. Esta aplicación permite crear un sitio web o una intranet de una forma tan sencilla como editar un sitio web.

Con Google Sites los usuarios pueden reunir en un único lugar y de una forma rápida información variada, incluidos vídeos, calendarios, presentaciones, archivos adjuntos y texto.

El objetivo de Google Sites es que cualquier persona pueda crear un sitio permitiendo compartir información con facilidad para verla o compartirla con un grupo de personas reducido de colaboradores o con toda su organización, o con todo el mundo. Por lo que es muy útil en la creación de intranets, páginas de empleados, proyectos, etc. orientado al equipo en el que múltiples personas puedan colaborar y compartir archivos.

#### **ACTIVIDAD N° 1. Diferencias entre el Navegador y el Editor de páginas web.**

- 1. Realizar la lectura del tema El navegador y el editor de páginas
- 2. Dentro de cada uno de los siguientes cuadros, en esta guía, escriba la palabra "Navegador" o "Editor", dependiendo a cual le corresponda el enunciado.

Si le es posible, antes de hacer la actividad, practique el ejercicio en esta página de juegos

[https://www.educaplay.com/learning-resources/1818223-el\\_editor\\_y\\_el\\_navegador.html](https://www.educaplay.com/learning-resources/1818223-el_editor_y_el_navegador.html)

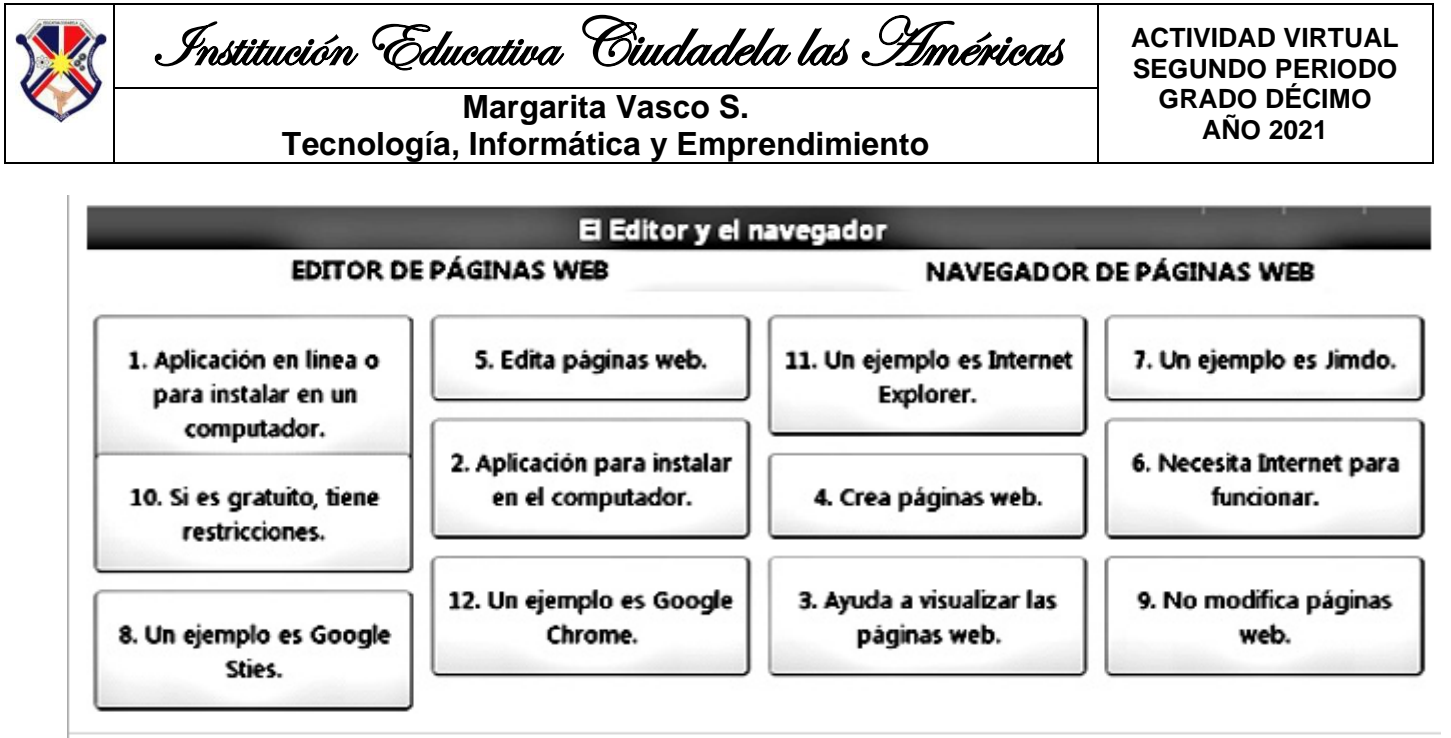

Escriba sobre cada uno de los enunciados, a cuál de los dos programas corresponde, de acuerdo al tema de la diferencia entre el navegador y el editor de páginas web.

**3.** Luego marque bien la hoja con sus nombres, apellidos, el grado y número de la actividad, tómele una foto ya resuelta y envíe al correo [margarita.vasco@ieciudadelalasamericas.edu.co.](mailto:margarita.vasco@ieciudadelalasamericas.edu.co)

#### **ACTIVIDAD N° 2. Creación del sitio y la página web principal**

Después de haber realizado el diseño en papel de su sitio web, en el primer período, inicie el trabajo en el editor de páginas web (Google Sites), con su cuenta de Gmail,

En este video puedes apoyarte con un tutorial de la creación FACIL de tu sitio web: <https://www.youtube.com/watch?v=8JN4nBguL0I>

#### **PRIMERA PARTE**

1. Empezar con la página principal, donde tenga la presentación general del sitio y la información necesaria para conocerlo (Para esto tenga en cuenta las indicaciones dadas en clase por la docente)

No olvide las características generales y comunes que tendrá el sitio; para esto debe tener en cuenta los diferentes links y elementos del diseño que pensó en el papel.

**2.** Al crear el sitio web ubíquese en botón azul a mano derecha para publicarlo, luego hay otra opción seguida, que dice copiar el enlace del sitio publicado. **Después de copiarlo, es el que debe enviar como evidencia para calificar la actividad**

#### **SEGUNDA PARTE**

- 1. Editar la barra de navegación del sitio web, creando las páginas que tendrá, con los elementos principales dados por la docente en clase.
- 2. La docente durante las clases de acuerdo a los avances en el período ira solicitando la creación de las diferentes páginas del sitio. **Lo que quiere decir que esta actividad tendrá varias notas en el período.**

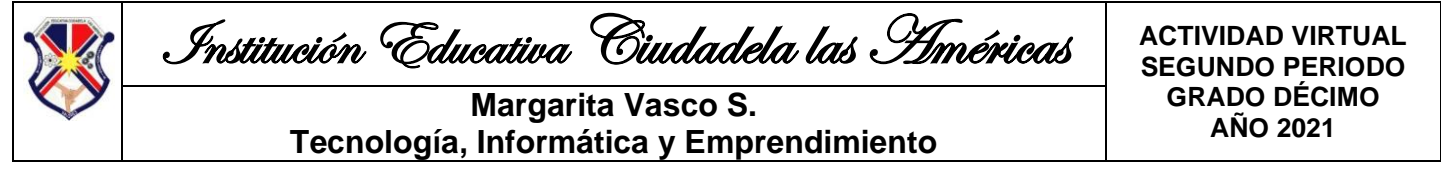

# **EMPRENDIMIENTO**

### **INDICADORES:**

- Reconoce los elementos de un plan. (C)
- Elabora un pequeño plan de negocios con el objetivo de crear un producto que solucione un problema de su entorno. (P)
- Valora la importancia de elaborar un plan, para un proyecto. (A)

# **TEMA: ELEMENTOS DE UN PLAN**

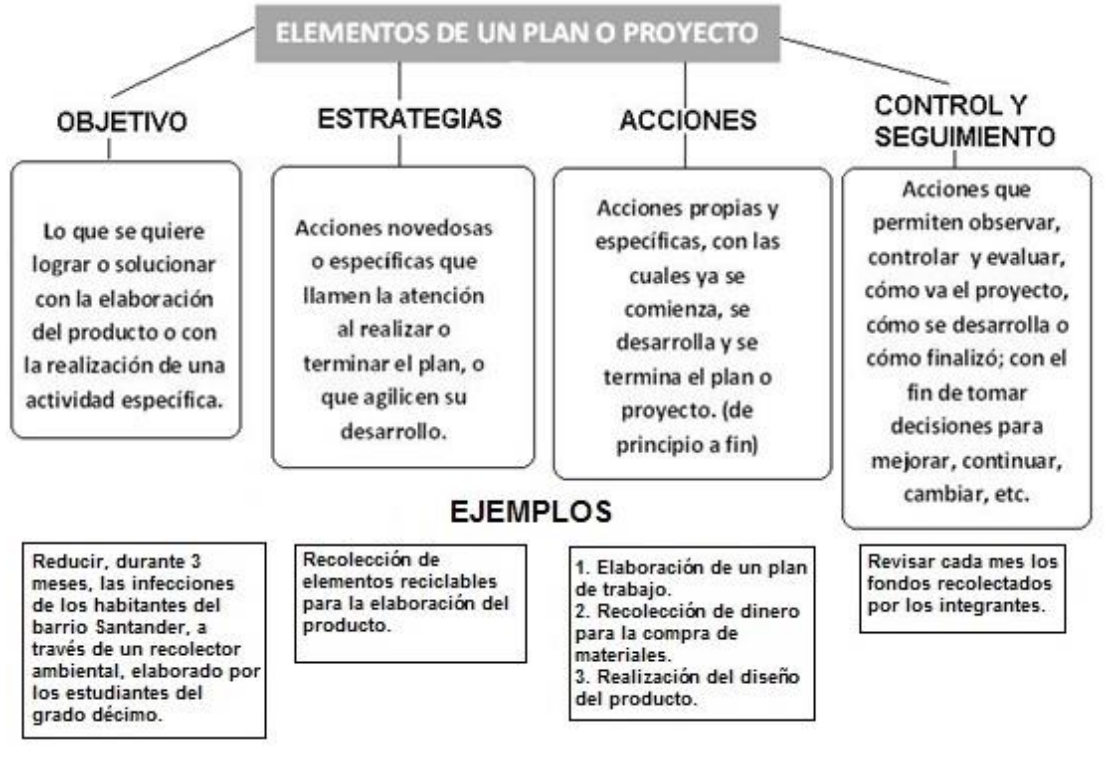

# **ACTIVIDAD N° 1. Definición del problema del proyecto**

## **De esta actividad depende el proyecto que realizará durante el año**

De acuerdo a los temas trabajados en el primer período y teniendo en cuenta la situación problema por la que estamos atravesando con la pandemia, vamos a sacar provecho de ella.

1. Defina bien el problema en el primer párrafo, no más de 10 renglones (Ya está planteado que debe relacionarlo con la falta de empleo que generó la pandemia)

Para esto puede basarse en el ejemplo del período pasado en las guías de emprendimiento.

- 2. Defina bien de manera general, en el segundo párrafo, un producto que pueda solucionarlo y que usted pueda crear, teniendo en cuenta las condiciones establecidas durante el primer período. (no más de 10 renglones)
- 3. Si tiene la posibilidad de realizarlo virtualmente con su equipo de trabajo, pueden hacerlo, o con otro compañero, pero recuerden que no son más de 4 estudiantes, sino puede hacerlo individual.
- 4. Luego tome una foto a la actividad resuelta y puede enviarla a mi correo [margarita.vasco@ieciudadaelalasamericas.edu.co,](mailto:margarita.vasco@ieciudadaelalasamericas.edu.co) con sus nombres, apellidos. el grado y el N° de la actividad.

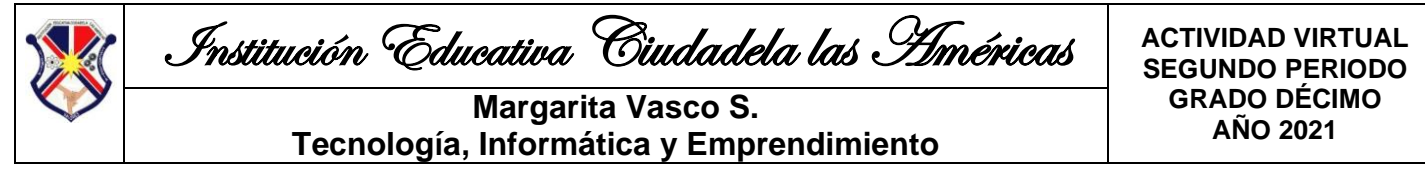

# **ACTIVIDAD N° 2. Reconocimiento de elementos de un plan**

Responda las siguientes preguntas, teniendo en cuenta el tema:

- 1. ¿A qué se refiere el objetivo?
- 2. ¿Para qué se definen las estrategias?
- 3. ¿Cuál es la diferencia entre las Acciones del proyecto y todas las demás como estrategias y las de control?
- 4. ¿Para qué se definen las acciones de control y evaluación?
- 5. ¿Para qué se realiza la planeación de un proyecto?

Luego tome una foto a la actividad resuelta y puede enviarla a mi correo [margarita.vasco@ieciudadaelalasamericas.edu.co,](mailto:margarita.vasco@ieciudadaelalasamericas.edu.co) con sus nombres, apellidos, el grado y el N° de la actividad.

## **ACTIVIDAD N° 3. Elaboración del plan del proyecto (Actividad transversal con tecnología)**

Teniendo en cuenta el tema de los elementos de un plan y la asesoría de la Docente, realice el plan para el proyecto de emprendimiento que se planteó para este año y definido en el problema, el período pasado (relacionado con la falta de empleo en la pandemia).

Este plan debe ser realizado en un documento de texto en Google drive, utilizando su cuenta de Gmail. El cual se realizará en varios momentos, lo que significa que **esta actividad tendrá varias notas para el período.**

(Solo si no tiene la herramienta lo puede realizar en hojas de papel)

Luego de crearlo en Google Drive, compartirlo con la Docente al correo:

**[margarita.vasco@ieciudadelalasamericas.edu.co](mailto:margarita.vasco@ieciudadelalasamericas.edu.co)**

### **NO OLVIDE QUE EL TEMA TIENE LOS EJEMPLOS DE COMO DEBE REDACTAR CADA UNO DE LOS SIGUIENTES ELEMENTOS:**

- 1. Transcribir en este documento el problema que se redactó en la Actividad N°1 de este período y luego redactar el objetivo del proyecto.
- 2. Redactar mínimo 10 acciones relacionadas con el proyecto a realizar.
- 3. Redactar mínimo 10 estrategias relacionadas con el proyecto a realizar, recuerde que las estrategias se realizan teniendo en cuenta las acciones del primer punto, cada acción puede tener 1 o más estrategias.
- 4. Redactar mínimo 10 acciones de seguimiento y control, relacionadas con el proyecto a realizar, recuerde que este tipo de acciones se realizan basándose en las estrategias.

**NOTA: El documento creado y terminado en Google Drive también tendrá nota en Tecnología.**

**RECUERDE SI TIENE DUDAS, ACLARARLAS CON LA DOCENTE ENCARGADA, A TRAVÉS DEL WHATAS APP.**